### UNIVERSITY OF TWENTE.

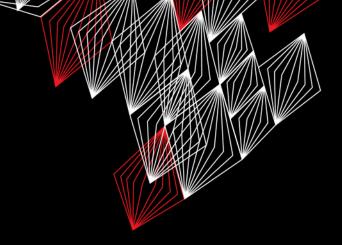

### **APPLICATION DEVELOPMENT**

LECTURE 5: ARDUINO PART 2, DESIGNING CLASSES REVISITED

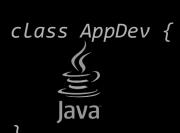

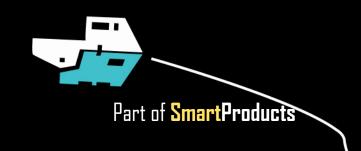

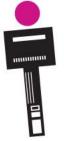

### INTRODUCTION

APPLICATION DEVELOPMENT

Fjodor van Slooten W241 (Horst-wing West) f.vanslooten@utwente.nl

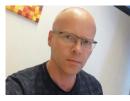

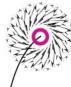

- Design a class
- Project planning
- Arduino programming part 2
- Assignment

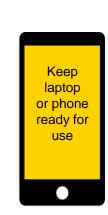

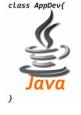

slides @ vanslooten.com/appdev

AppDev

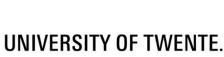

### **ASSIGNMENT 4**

Translate pseudo-code to code

```
Stop.
Turn the Ultrasonic Sensor 90 degrees
Read the value of the Ultrasonic Sensor (look left)
Turn the Ultrasonic Sensor -180 degrees
Read the value of the Ultrasonic Sensor (look right)
Turn the Ultrasonic Sensor 90 degrees (faces in original direction)
Compare the two read values of the Ultrasonic Sensor:
if the first value is smaller than last?
   Turn right
else:
   Turn left
Drive. (Continue moving)
```

```
// Stop.
// Turn the Ultrasonic Sensor 90 degrees
// Read the value of the Ultrasonic Sensor (look left)
// Turn the Ultrasonic Sensor -180 degrees
// Read the value of the Ultrasonic Sensor (look right)
// Turn the Ultrasonic Sensor 90 degrees (faces in original direction)
// Compare the two read values of the Ultrasonic Sensor:
// if the first value is smaller than last?
// Turn right
// else:
// Turn left
// Drive. (Continue moving)
```

### **ASSIGNMENT 4**

Translate pseudo-code to code

```
Stop.
Turn the Ultrasonic Sensor 90 degrees
Read the value of the Ultrasonic Sensor (look left)
Turn the Ultrasonic Sensor -180 degrees
Read the value of the Ultrasonic Sensor (look right)
Turn the Ultrasonic Sensor 90 degrees (faces in original direction)
Compare the two read values of the Ultrasonic Sensor:
if the first value is smaller than last?
Turn right
else:
Turn left
Drive. (Continue moving)
```

Same, but with SH\_Direction\_Reverse

```
// Stop.
stop();
// Turn the Ultrasonic Sensor 90 degrees
evshield->bank b.motorRunDegrees(sensorMotor, SH Direction Forward, 30 90,
SH Completion Wait For, SH Next Action BrakeHold );
// Read the value of the Ultrasonic Sensor (look left)
unsigned int left = sonar->ping cm();
// Turn the Ultrasonic Sensor -180 degrees
// Read the value of the Ultrasonic Sensor (look right)
// Turn the Ultrasonic Sensor 90 degrees (faces in original direction)
// Compare the two read values of the Ultrasonic Sensor:
// if the first value is smaller than last?
if (left<right) { // Turn right
   Serial.println(F("go right"));
    steer(-20);
// else:
  // Turn left
drive(-40);
// Drive. (Continue moving)
drive():
```

### **DESIGN A CLASS 'PRODUCT'**

IN C++ (ARDUINO)

- Read assignment: we are going to make a simplified version of a vending machine...
- which sells 'Products', which only needs (displays)
   the <u>name</u>, and does calculations with the <u>price</u>

```
class Product {
private:
    String name;
    int price; // in cents
public:
    // constructor (fills in name and price)
    Product(String n, int p);
    // methods (getters)
    String getName();
    int getPrice();
}
```

Step 1: analyze object in real world...: It is: a product Map to properties: color, contents, type, name, dimensions, price...

Step 1b: Identify methods

AppDev 5/17/2019

### **DESIGN A CLASS 'PRODUCT'**

Add an include line for "Product.h"

```
#include "Product.h"
// constructor:
Product::Product(String n, int p) {
  // assign values to class-variables name and price
  name = n;
  price = p;
// methods:
String Product::getName() {
  // return the name
  return name;
int Product::getPrice() {
 // return the price
  return price;
```

Step 2: add pseudo code which describes what methods should do Step 3: add code to methods (change pseudo code into real code)

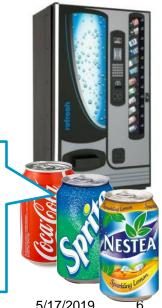

AppDev

5/17/2019

### PROTOTYPE FOR PROJECT

HOW DO YOU DO?

- About to enter second half of project
- Usually, developing software (coding + testing) takes 55%
   of time (design + requirements = 40%)

So to have enough time left, you should now start

developing prototype

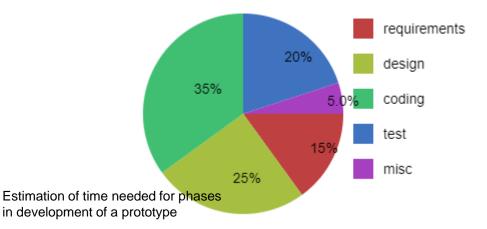

# Prepare to vote

Internet 1

This presentation has been loaded without the Shakespeak add-in.

Want to download the add-in for free? Go to

http://shakespeak.com/en/free-download/.

TXT

## Regarding REQUIREMENTS specification we are

- A. Just started
- B. Busy, unknown how much time this will take
- C. Almost ready
- D. Done

The question will open when you start your session and slideshow.

Votes: 51 • Closed

# Regarding REQUIREMENTS specification we are

A. Just started

B. Busy, unknown how much time this will take

C. Almost ready

D. Done

2.0%

5.9%

37.3%

54.9%

Closed

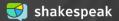

## Regarding DESIGN (for prototype) we are

- A. Just started
- B. Busy, unknown how much time this will take
- C. Almost ready
- D. Done

The question will open when you start your session and slideshow.

Votes: 50 • Closed

# Regarding DESIGN (for prototype) we are

A Just started

B. Busy, unknown how much time this will take

C. Almost ready

D. Done

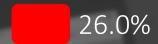

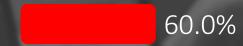

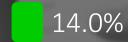

0.0%

Closed

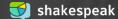

= programming

# Regarding CODING (for prototype) we are

- A. Not started yet
- B. Just started
- C. Busy, unknown how much time this will take
- D. Almost ready
- E. Done

The question will open when you start your session and slideshow.

Votes: 50

Closed

This presentation has been loaded without the Shakespeak add-in.

Want to download the add-in for free? Go to http://shakespeak.com/en/free-download/

## Regarding CODING (for prototype) we are

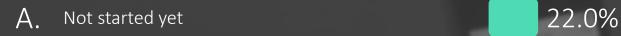

- B. Just started 48.0%
- C. Busy, unknown how much time this will take 28.0%
- D. Almost ready 2.0%
- E. Done 0.0%

Closed

# Regarding TESTING (for) the prototype we are

- A. Not started yet
- B. Just started
- C. Busy, unknown how much time this will take
- D. Almost ready
- E. Done

The question will open when you start your session and slideshow.

Votes: 47

Closed

## Regarding TESTING (for) the prototype we are

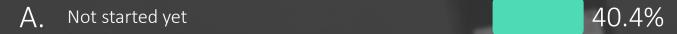

- B. Just started 40.4%
- C. Busy, unknown how much time this will take 17.0%
- D. Almost ready 2.1%
- E. Done 0.0%

Closed

### Did you discuss a planning with your tutor?

- A. Yes, and the phases just mentioned were also discussed
- B. Yes, but different phases were discussed
- C. Yes, but we did not have a clear planning
- D. We still have to do this
- E. No

The question will open when you start your session and slideshow.

Votes: 47 Closed

### Did you discuss a planning with your tutor?

- A. Yes, and the phases just mentioned were also...
- B. Yes, but different phases were discussed
- C. Yes, but we did not have a clear planning
- D We still have to do this
- F No

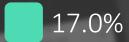

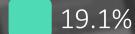

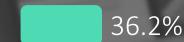

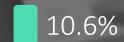

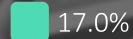

Closed

### **LISTS**

ALSO CALLED: ARRAYS

Head First: p59-69, 134-137 Aan de slag met: 7.4-7.6

- List of primitive types
- E.g. byte, int, double
- Java:
  - Always initialize with new
  - Lists of objects: use classArrayList

Used in test-sketch for assignment 5a.

tutorialspoint: java arrays

#### Java:

```
// declare list of 4 integers:
int[] list = new int[4];

// assign values:
for (int i = 0; i < list.length; i++) list[i] = i;
int sum = 0;
for (int e : list) sum += e;
System.out.println(sum);</pre>
```

#### Arduino/C++:

```
// declare list of 5 led-pins:
byte leds[] = {2, 3, 4, 5, 13 };

// turn on the second led in the list:
digitalWrite(leds[1], HIGH);

// turn leds on one by one:
for (int i = 0; i < sizeof(leds); i++) {
    digitalWrite(leds[i], HIGH);
    delay(1000); // wait 1 sec.
}</pre>
```

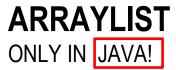

Practice: assignment 4b: bouncing balls

- Keeps list of objects
- Assignment 5b: used in Controller

```
Methods:
add(Object)
get(int)
size()
```

```
// declare list which contains balls:
ArrayList<Ball> balls;
// create new ball b:
Ball b = new Ball();
// add ball b to list:
balls.add(b);
// get ball number 5 from the list:
Ball b = balls.get(5);
// how many balls in the list?:
System.out.println("Number of balls: "+balls.size() );
```

UNIVERSITY OF TWENTE.

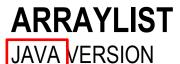

Practice: assignment 5b: Controller has list of products

```
ArrayList<Product> products; // list of products
products = new ArrayList<Product>(); // new empty list
// add a product:
products.add(new Product("Cola", 100));
// method:
private boolean checkPayment() {
   // Get product from list:
   Product p = products.get(chosenItem);
   // If balance is higher or equal to price of chosen product, return true
   if (balance >= p.getPrice()) {
      return true;
                                                            In assignment: check
                                                              methods of class
   gui.displayMessage("Balance insufficient.");
                                                             Product to get name
   return false;
                                                            and price of a Product
```

### ARRAY OF OBJECTS

```
C++ VERSION
```

Practice: assignment 5a: Controller has list of products

```
Product * products[NUM PRODUCTS]; // list of products, new empty list
// add a product:
products[0] = new Product("Cola", 100);
// method:
bool Controller::checkPayment() {
    // Get product of list:
    Product * p = products[chosenItem];
    // If balance is higher or equal to price of chosen item, return true
    if (balance >= p->getPrice()) {
      return true;
                                                                 In assignment: check
    gui->displayMessage("Balance insufficient.");
                                                                   methods of class
    return false;
                                                                 Product to get name
                                                                and price of a Product
```

#### LOOP TROUGH A LIST

#### JAVA VERSION

for-each loop:

```
public void paintComponent(Graphics g) {
   super.paintComponent(g);
   // Draw all balls by calling the paintComponent() method for each ball:
   for (Ball b : balls) { // for each ball in the list..
        b.paintComponent(g); // draw the ball
   }
}
```

'normal' for loop:

```
for (int i = 0; i<balls.size(); i++) {
   balls.get(i).paintComponent(g);
}</pre>
```

### **ARDUINO PROGRAMMING PART 2**

- Buttons and LEDs
- LED:
  - Set pin as output: pinMode(13, OUTPUT);
  - digitalWrite(13, HIGH);
- Button: buttonState = digitalRead(6);

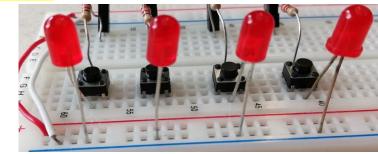

arduino.cc/en/Tutorial/Button

arduino.cc/reference/en/language/functions/digital-io/digitalwrite/

#### PRESSING A BUTTON...

- Interaction with button takes time:
- Switching from LOW to HIGH has a short period in which state is undefined
- We need to 'de-bounce'
- In assignment, we use <u>Bounce2-library</u>

for this

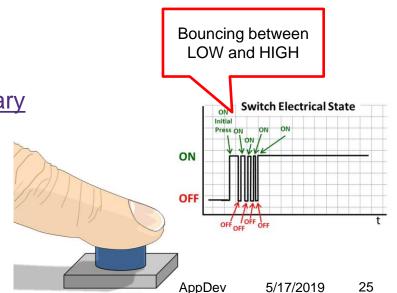

**SWITCH** 

Example: multi\_button\_check\_analog\_input\_lcd.ino

### A LOT OF BUTTONS...

```
Use Bounce2
                     #include <Bounce2.h>
     library
                     byte button_pins[] = {6, 7, 8, 9, 10 }; // button pins
List of pin numbers
                     #define NUMBUTTONS sizeof(button pins)
                      Bounce * buttons = new Bounce[NUMBUTTONS];
  List of buttons
                     void setup() {
                        // Make input & enable pull-up resistors on switch ping
                        for (int i=0; i<NUMBUTTONS; i++) {</pre>
Setup the buttons
                          // setup the bounce instance:
  in a for-loop
                          buttons[i].attach( button_pins[i], INPUT_PULLUP);
                          buttons[i].interval(25); // interval in ms
```

We use internal pull-up\* resistors of Arduino, this saves us having to mount 5 additional resistors

\* 'pull-up' means a resistor pulls-up the signal (so it is HIGH). This also means we have to check the value to fall (becomes LOW) when the button is pressed.

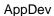

### CHECKING A LOT OF BUTTONS...

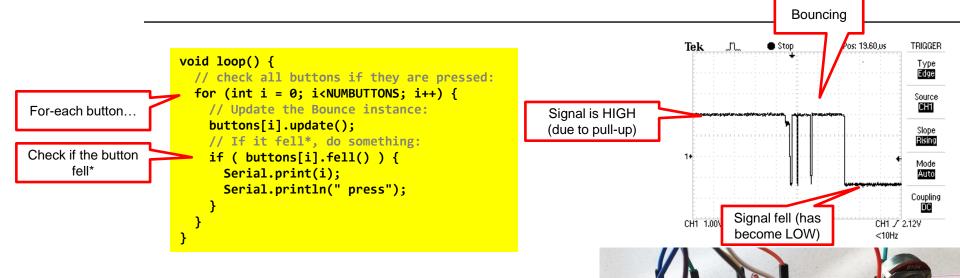

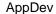

<sup>\*</sup> Because pull-up resistors were used, we have to check the value to fall (becomes LOW) when the button is pressed.

#### READING ANALOG VALUE

- Potmeter: variable resistor
- sensorValue = analogRead(A0);

```
void loop() {
  // read analog input:
  sensorValue = analogRead(sensorPin);
  // check if value changed from last read:
  if (abs(lastSensorValue-sensorValue)>2 ) {
    lastSensorValue = sensorValue;
    Serial.print("Analog val: ");
    Serial.println(sensorValue);
  }
}
```

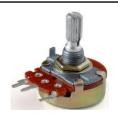

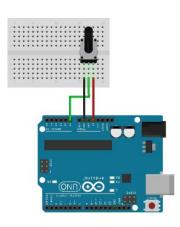

wikipedia.org/wiki/Potentiometer

arduino.cc/reference/en/language/functions/analog-io/analogread/

### **TESTS (EXAM): PRACTICE TEST**

- Two tests to practice
- More info in lecture #8 and 'live' practice test-questions
- Exam: Monday July 1<sup>st</sup> 8:45-11:45, location to be announced

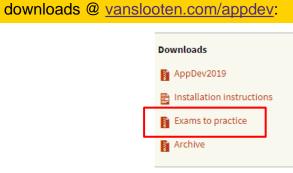

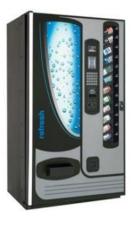

### **ASSIGNMENT #5**

This afternoon: teacher available for help with project

- "Build prototype of soda machine"
- Build electronic circuit with Arduino
- Recommended to do with 2 students:
  - Split tasks: build circuit, program

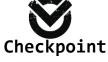

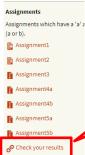

Assignment 5b: if you do not have Lego Mindstorms kit/Arduino, or do not want to build Arduino circuit

Check assignments results

UNIVERSITY OF TWENTE.

Slides, assignments etc @ vanslooten.com/appdev